%% Classification with a 2-input Perceptron % 檔名: perceptron21.m 原檔案: C:\MATLAB7\toolbox\nnet\nndemos\demop1.m % 讀者可在 Matlab 軟體 >>demo => Neural Network Perceptrons => Classification with a 2-input perceptron 中 找到,Matlab 也將此寫成一個 GUI 程式,有投影片教學喔。 % 對於類神經網路 初學者,亦可在 Matlab 軟體中,執行 >>nntool ,可以進入一 GUI 畫面,直接進行學習, 這部分可參考: % Matlab 入門與進階,蒙以正 編著,儒林 %【請在 Matlab 中執行 >> nnd2n1 ,其實這才是最簡單的類神經網路(1\_input 1\_layer 1\_ neuron 1\_output)。】 % 【本例相當於 >> nnd2n2 】 % 南台科大 電機系 Chun-Tang Chao 趙春棠 解說  $P = \begin{bmatrix} -0.5 & -0.5 & +0.3 & -0.1 \\ -0.5 & -0.5 & -0.3 & -0.1 \end{bmatrix}$  $-0.5 +0.5 -0.5 +1.0$ ;  $T = [1 1 0 0];$ % 意即(-0.5,-0.5)、(-0.5,+0.5) 這兩點,希望輸出為 1 (分類在同一區) % 而 (+0.3,-0.5)、(-0.1,+1.0) 這兩點,希望輸出為 0 (分類在同一區)

 $plotpv(P,T);$  % PLOTPV Plot perceptron input/target vectors.

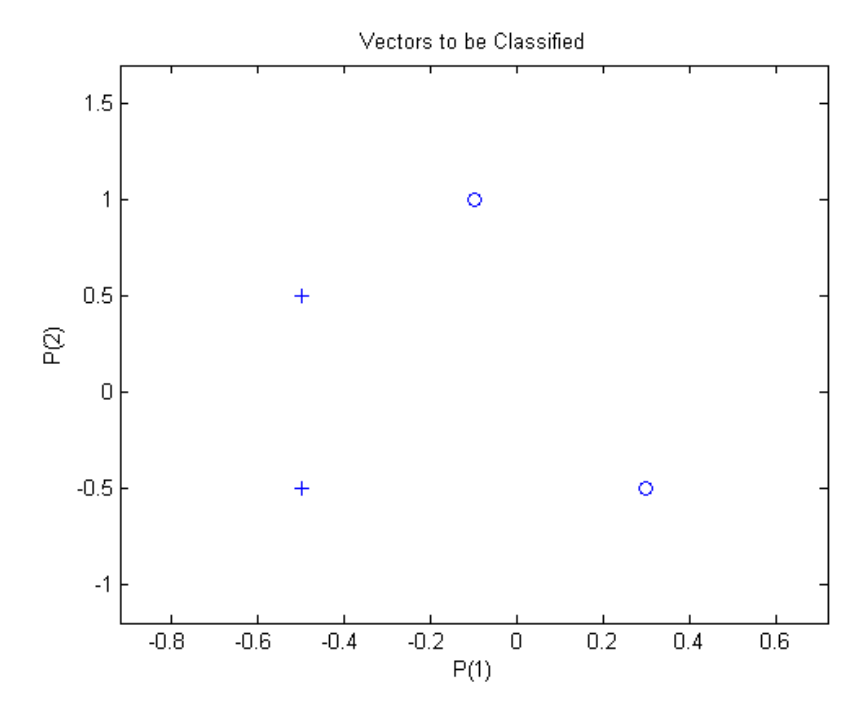

%%

% 圖形輸出:

% The perceptron must pr operly classify the 5 input vectors in P into the two

% categories defined by T. Perceptrons have HARDLIM neurons. These neurons are % capable of separating an input space with a straight line into two categories % (0 and 1).

%

% NEWP creates a network object and configures it as a perceptron. The first % argument specifies the expected ranges of two inputs. The second determines % that there is only one neuron in the layer.

net = newp( $[-1 \ 1;-1 \ 1],1$ ); % NEWP Create a perceptron. 注意這個 "p" % input1,2 輸入範圍 皆為: ([-1 1], 後面的 1 表示 一個神經元 % 此時 觀察 IW(Input Layer) 初始値 >> net.IW $\{1,1\}$  得 ans = 0 0 % 此時 觀察 b(bias) 初始値 >> net.b{1} 得 ans = 0 % 此時也可以任意給定初始值,若給的好,可以加速學習  $\frac{0}{0}$ %

% The input vectors are replotted with the neuron's initial attempt at % classification.

% The initial weights are set to zero, so any input gives the same output and % the classification line does not even appear on the plot. Fear not... we are % going to train it!

# plotpv(P,T); plotpc(net.IW{1},net.b{1});

% PLOTPC Plot a classification line on a perceptron vector plot. 寫法: PLOTPC(W,B)

 $\frac{0}{0}$ %

% ADAPT returns a new network object that performs as a better classifier, the % network output, and the error.

net.adaptParam.passes = 3; % 這是學 3 次的意思 net = adapt(net,P,T); <br> % 這指令結束後,就表示學完三次了 % 以上也可改為 net = train(net,P,T); 結果比較好喔! plotpc(net.IW{1},net.b{1}); % 觀察輸出圖, 就會發現已經成功的 分類 了

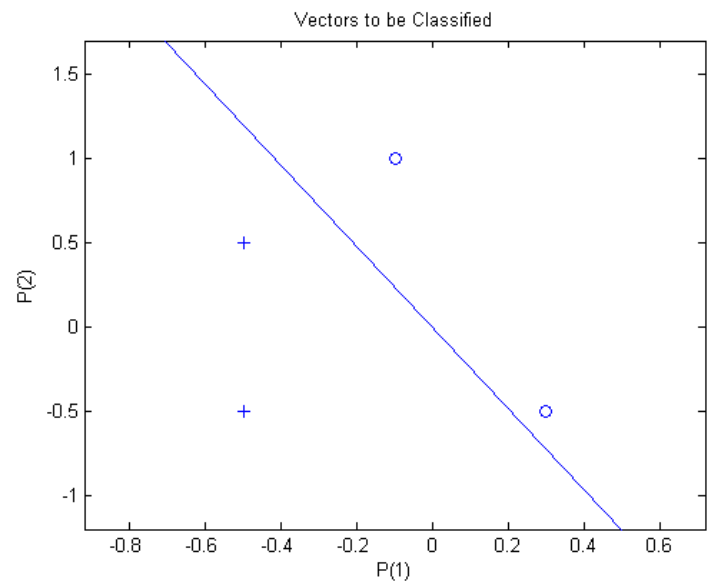

### % 圖形輸出:

% 以上 若令 net.adaptParam.passes = 1,個別學習 3 次,可紀錄三次學習後的係數如下: % first >> net.IW $\{1,1\}$  ans = -0.2000 -0.5000 >> net.b $\{1\}$  ans = -2 % second  $\gg$  net.IW{1,1} ans = -1.2000 -0.5000  $\gg$  net.b{1} ans = 0 % third => 學習結果同 第二次,可見已達到穩定。  $\frac{0}{0}$ %

% Now SIM is used to classify any other input vector, like [0.7; 1.2]. A plot of % this new point with the original training set shows how the network performs. % To distinguish it from the training set, color it red.

```
p = [0.7; 1.2]; % 加入一個測試點,看看結果如何?
a = sim(net, p);plotpv(p,a);
point = findobj(gca, 'type', 'line');
set(point,'Color','red');
```
%%

% Turn on "hold" so the previous plot is not erased and plot the training set % and the classification line.

%

% The perceptron correctly classified our new point (in red) as category "zero"

#### %

% (represented by a circle) and not a "one" (represented by a plus).

## hold on; plotpv(P,T); plotpc(net.IW{1},net.b{1}); hold off;

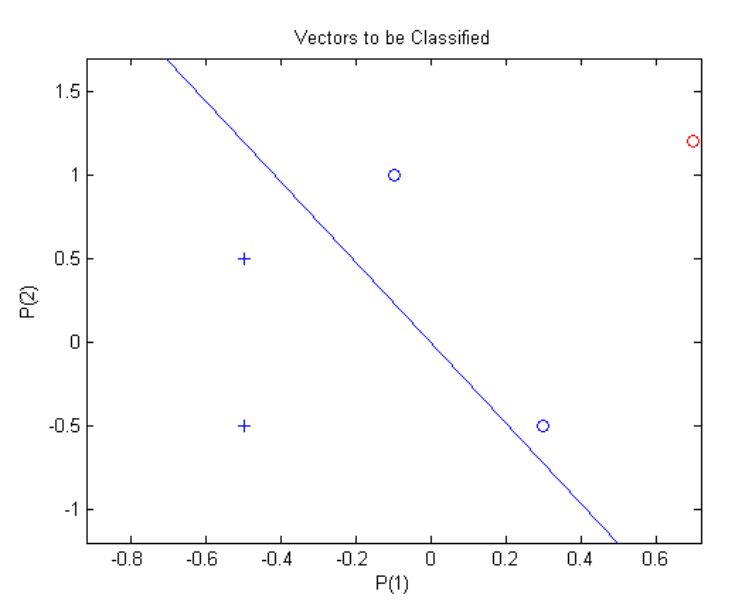

#### ※ 補充說明:

以上例子,類神經網路學習,主要是利用指令:

 $net = adapt(net, P, T);$ 

這 adapt 指令,有 "Incremental Learning"及 "Batch Learning"兩種: (train 只能用在 Batch Learning)

# **Batch Learning**

如上例。以上例來說,一批次有4筆資料,每累積四次後,再作一次修正。使用資料型別如下:

- > adapt 指令: I/O 用普通陣列
- > train 指令: I/O 最好用 Cell Array

#### Incremental Learning

一步一步學,對每一筆資料作學習。此時須將 I/O data P, T 以 Cell Array 表示,請讀者如下修改, 重作上例 比較之。

 $>> P=\{[-0.5; -0.5], [-0.5; 0.5], [0.3; -0.5], [-0.1; 1.0]\}$ 

 $P =$  [2x1 double] [2x1 double] [2x1 double] [2x1 double]

 $>> T = \{1 1 0 0\}$ 

輸出可用 [net, a, e, pf] = adapt(net,P,T); 輸出 a, 及誤差 e 亦為 Cell Array.

每呼叫一次 adapt , 就步進學習 4 次, 這叫一個 pass, net.adaptParam.passes 為 pass 數

Reference: 類神經網路入門 活用 Matlab, 周鵬程 編著, 全華